## **Bestanden kopiëren naar een SD-kaart (GZ-HM650/GZ-HM655)**

U kunt video's en stilstaande beelden kopiëren van het interne geheugen naar de SD-kaart.

Het kopiëren van stilstaande beelden naar kaarten is handig als u deze naar de winkel wilt brengen om ze te laten afdrukken (ontwikkelen).

## **LET OP :**

- 0 Zorg ervoor dat er genoeg ruimte beschikbaar is op het
- bestemmingsmedium. 0 Video's op de SD-kaart kunnen niet worden gekopieerd naar het interne geheugen.
- *1* Selecteer de video- of stilstaand beeld-stand.

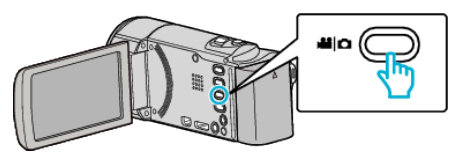

**2** Tik op **E** om de afspeelstand te selecteren.

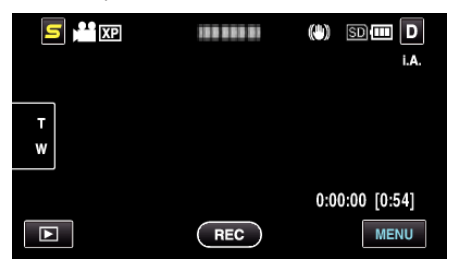

- Tik op om terug te keren naar de opnamemodus.
- 0 Telkens als u drukt wordt de stand tussen opname en weergave gewijzigd.
- *3* Tik op "MENU".

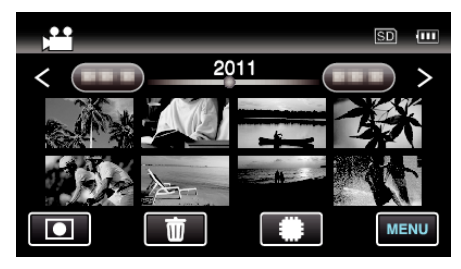

*4* Tik op "KOPIEREN".

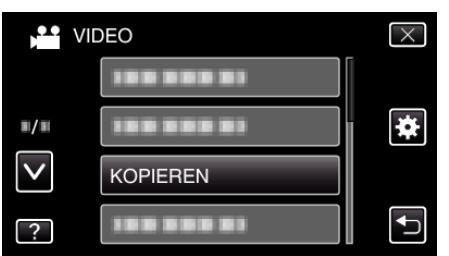

*5* Tik op de bestanden om te kopiëren.

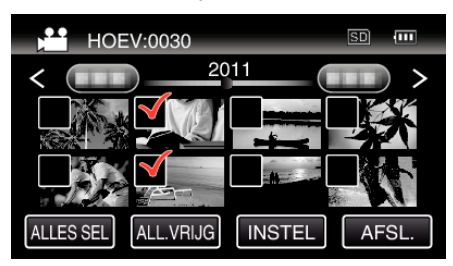

- $\bullet \checkmark$  verschijnt op de geselecteerde bestanden.
- Tik opnieuw op een bestand om  $\checkmark$  te verwijderen van dit bestand. 0 Tik op "ALLES SEL" om alle bestanden te selecteren.
- 0 Tik op "ALL.VRIJG" om alle selecties ongedaan te maken.
- 0 "INSTEL" is uitgeschakeld als er geen bestand is geselecteerd.

*6* Tik op "INSTEL".

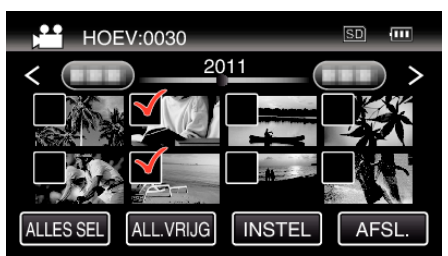

*7* Tik op "JA".

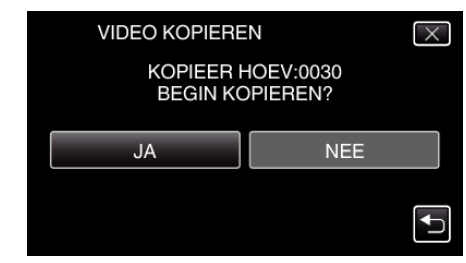

- 0 Het kopiëren begint.
- 0 Tik na het kopiëren op "OK".